# ROSS Version 2.11 and 2.11.1 Release Notes

This is a synopsis of the new and corrected functionality included in ROSS version 2.11 and 2.11.1 to address defects as well as changes in existing business rules and requirements. Known issues and workarounds are included.<sup>[1](#page-0-0)</sup> The primary objectives of version 2.11 were to allow the home dispatch of a group resource to add subordinate requests; expand the ability to cancel a resource's release; build an interface with IQS; make updates to several standard reports and add items to Query Studio. The primary objective of version 2.11.1 was to update the existing IQS import process to use GUID rather than Person ID. Additional miscellaneous changes and software problems were also addressed. Items implemented in version 2.10.1 are noted with  $\frac{2.11.1}{2.11.1}$ .

#### Installation

**Updated** 

Users must uninstall ROSS version 2.10 before installing version 2.11. NOTE: No action is needed by users whose system administrators use an installer (e.g., BLM). Citrix servers will be updated with the new version although there could be some lag time between the deployment and the completion of this task. Users who access ROSS via Citrix should still install 2.11 as logging in to ROSS directly is their backup if Citrix is unavailable. Administrative rights may be necessary to install ROSS.

If the 'Uninstall ROSS PROD 210' option is missing from the Start menu and Control Panel (Add / Remove Programs) users should navigate to C://Program Files/ROSS/ROSSPROD210 and double-click the Uninstall.exe file.

The URLs for the ROSS install package, Web Status, Cognos and the Resource Clearinghouse have not changed. The URLs for accessing ROSS Online Help are changing with version 2.11. Users that have linked to or saved the Online Help locations should update using the following information:

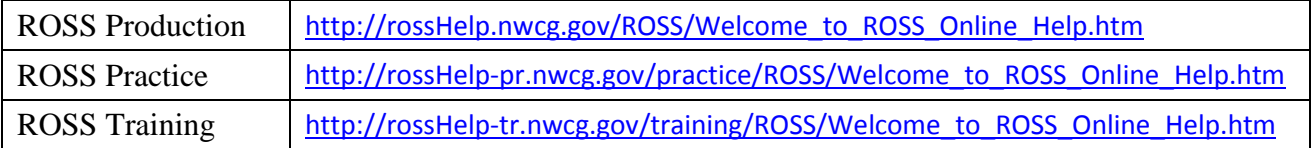

#### $IQSweb<sup>2</sup> / ROSS Interface$  $IQSweb<sup>2</sup> / ROSS Interface$  $IQSweb<sup>2</sup> / ROSS Interface$ Updated

The IQSweb / ROSS interface has been built and tested internally. It will not 'go live' until testing between systems is complete. States who have transitioned to the interface version of IQSweb will be prevented from importing XML files. At some point in the future the IQS import will be permanently disabled. Detailed information about the interface is not included here but will be published before the interface is turned on. Related changes that are being deployed in 2.11 or 2.11.1 are covered in [Qualifications Import,](#page-2-0) [User Accounts](#page-3-0) and [Resource Clearinghouse.](#page-4-0)

## Add Subordinate Request

The home dispatch of a group (e.g., Engine, Crew or Team) is now permitted to add and fill subordinate requests while the parent is at incident or available/unavailable on a preposition. Previously, the home dispatch could only add subordinate requests for a non-local assignment when the parent resource was reserved or mob en route. Once the parent of the group was at incident, it was the responsibility of the incident dispatch to add requests for additional positions. This new functionality also allows a subordinate request to be added to a prepositioned group that is currently at incident on a non-local, nonpreposition (if return-to-preposition was selected).

<span id="page-0-0"></span><sup>&</sup>lt;sup>1</sup> An explanation of pertinent  $\frac{acronyms}{dS}$  is provided at the end of this document. <sup>2</sup> The web-based version of IQS, initially released January 4, 2010.

<span id="page-0-1"></span>

ROSS Version 2.11 and 2.11.1 Release Notes  $\sim$  January xx, 2010 Page 1 of 14

The home dispatch may use the existing Add Subordinate Request option on the Request Status screen, provided the group has not been reassigned. After a reassignment, subordinate requests may be added via a new option on the Resources (Nonlocal Incident) screen (Fig.1).<sup>[3](#page-1-0)</sup> Users may search for and select the parent resource then choose Add Subordinate Request. The subordinate request will be added to the resource's current request and will be pending with the home dispatch.

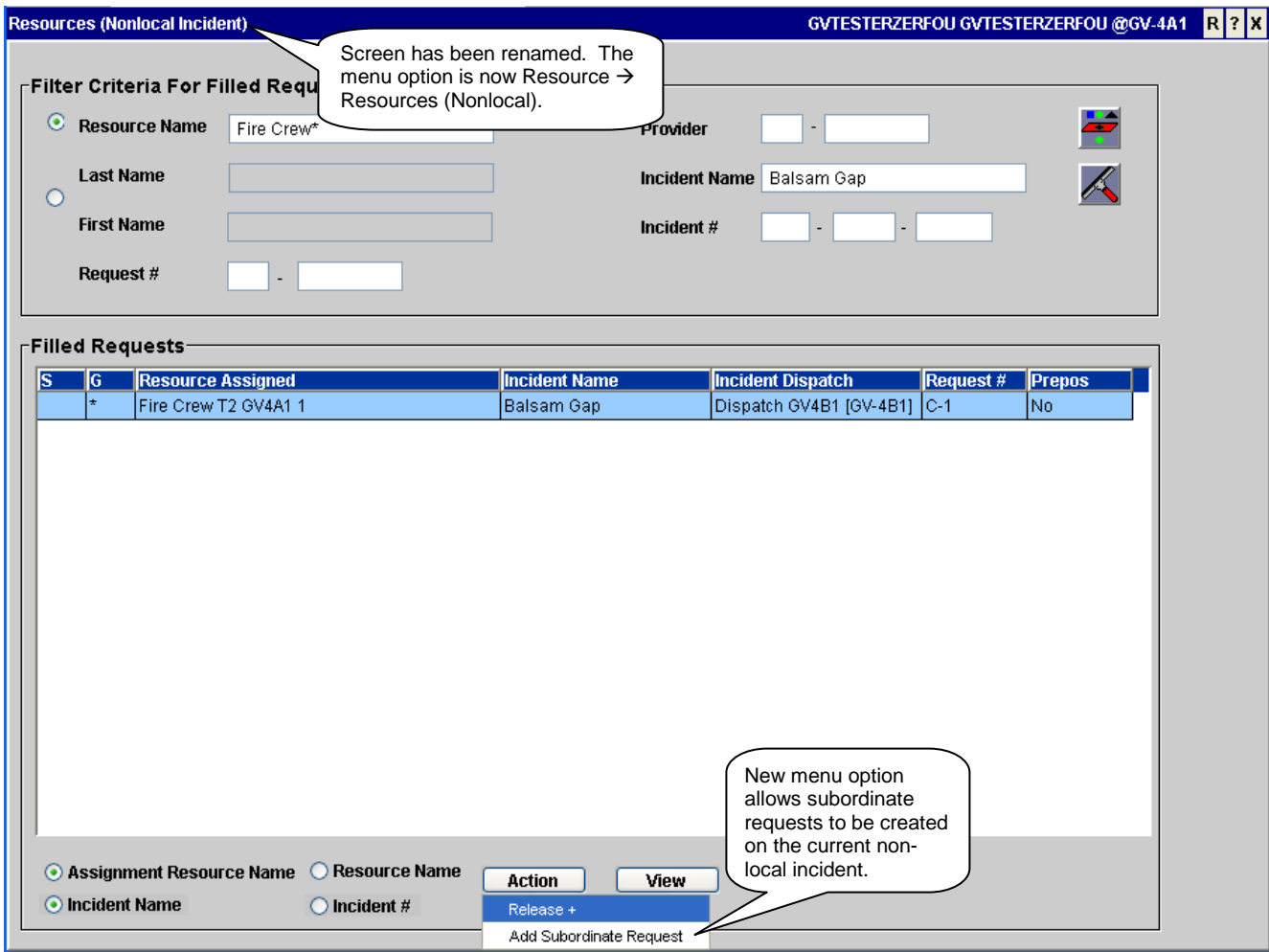

Figure 1 – New Add Subordinate Request option on the Resources (Nonlocal Incident) screen.

# Cancel Release

Previously, when a resource was demobed in error or due to inaccurate information, recovery involved a cumbersome two-step process: first edit the demob travel to set the resource released at incident and then unrelease the resource. This has been streamlined. The requesting dispatch may now cancel the release of a non-tactical resource in one step, up until the resource is checked in. This includes cancelling release of a non-local support request where control was maintained as well as cancelling release of a prepositioned resource from its most recent non-preposition assignment. The release of tactical aircraft, which do not get checked in, may be cancelled any time prior to the next assignment.

In order to cancel the release of a subordinate resource its parent must be at incident, released (at incident), tentatively released or available/unavailable on a preposition. When the release of a parent is

<span id="page-1-0"></span><sup>&</sup>lt;sup>3</sup> This screen was formerly named 'Release Resources (Nonlocal Incident)' but has been relabeled due to the added functionality.

cancelled and all its subordinates were released concurrently, ROSS automatically cancels the release of the subordinates that have not been checked in or subsequently assigned. If one or more of the subordinates have a different release date/time than the parent, the user must choose whether or not the subordinate's release should be cancelled.

Because resources whose demob is complete are not displayed on the Incident Resources screen, a new Cancel Release+ option has been added to the Request Status screen (Fig. 2). Users may optionally provide documentation about the cancellation. When a release is cancelled all demob travel is deleted and the resource is set back at incident.

For consistency, the 'No Release' radio button on the Edit Release dialog has been relabeled 'Cancel Release'.

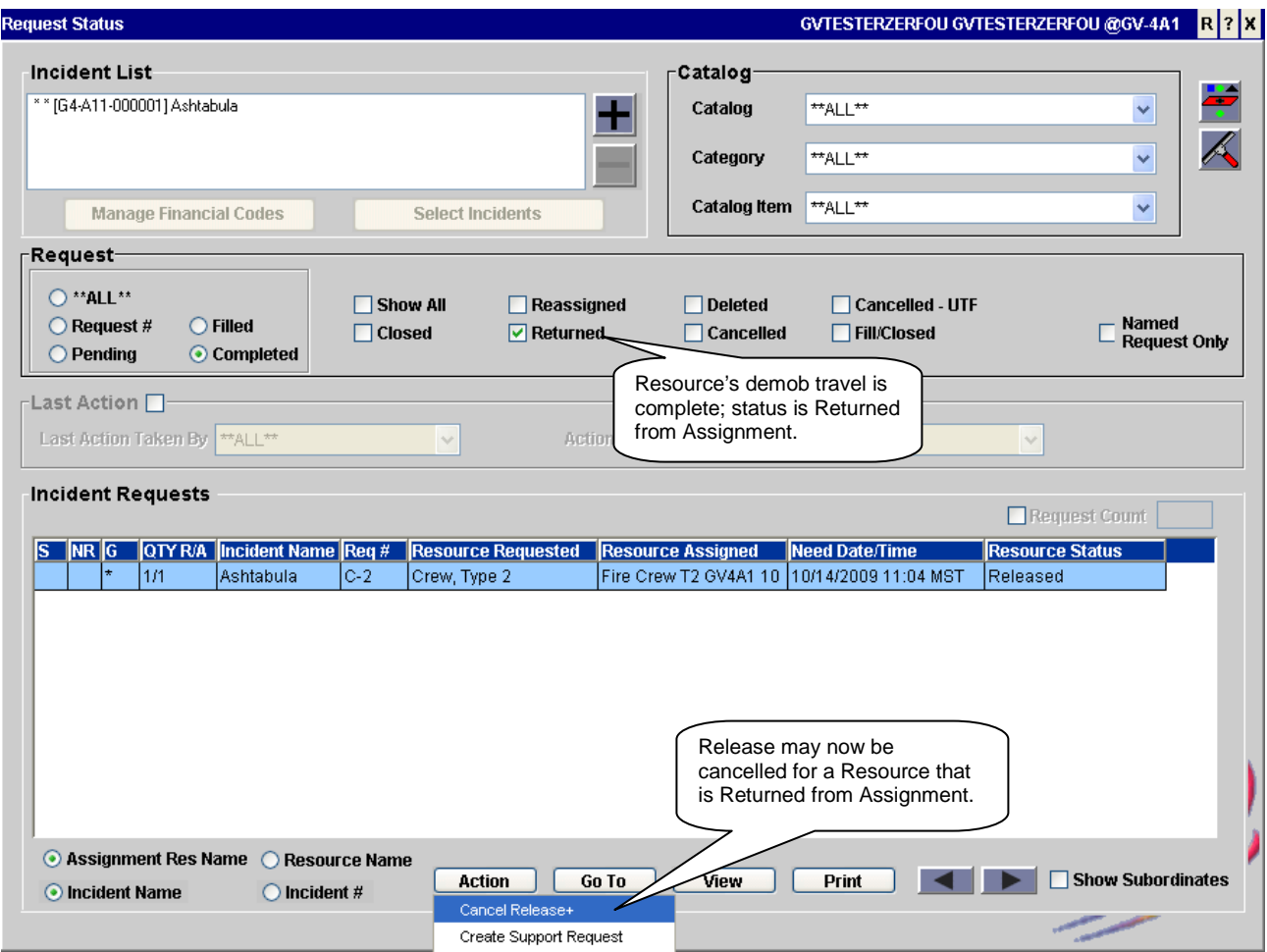

Figure 2 – New Cancel Release option on Request Status screen.

<span id="page-2-0"></span>**Known Issue**: If a prepositioned resource is released to home from a local, non-preposition assignment the user receives an error when attempting to cancel the release. This will be fixed in a future version. **Workaround**: The travel may be edited to set the resource to Released (At Incident) at which point the release can be cancelled.

# Qualifications Import

**Updated** 

The record source of existing APHIS overhead resources has been changed to EQS to denote the APHIS Emergency Qualification System. APHIS has updated their export process to set record source to EQS. The ROSS import routine has been modified so that updates will only be applied where the record source in the .xml file and in ROSS are the same.

ROSS Version 2.11 and 2.11.1 Release Notes  $\sim$  January xx, 2010 Page 3 of 14

Several events are taking place to prepare for activation of the ROSS / IQSweb interface. Version 6.0 of the legacy IQS application has been released and includes functionality for generating a GUID in conjunction with the existing Person ID.[4](#page-3-1) **IQS users should have updated to v6.0 and then reimported all valid IQS resources into ROSS prior to December 18, 2009.**

On December 18, 2009, the ROSS import function was temporarily disabled and the existing Person ID for all IQS resources was deleted from the ROSS database.<sup>[5](#page-3-2)</sup> Beginning in January 2010, import files generated by IQS will automatically exclude Person IDs. Starting with ROSS version 2.11.1, imports from IQS that include Person ID will be rejected. GUIDs must be exactly 36 characters and may not match an existing IQS resource.

After the archive of CY 2009 incidents the import function will be re-enabled for APHIS and IQS. IQS import files generated by either legacy IQS v6.0 or IQSweb v1.0 will be accepted. Imports from IQS v5.0 will be permanently disabled. All IQS resources without a GUID will be deleted from the ROSS database prior to re-enabling import in January 2010. When the IQSweb / ROSS interface is activated, imports from legacy IQS will be permanently disabled. APHIS will continue to use the ROSS import function for the near term.

#### <span id="page-3-0"></span>User Accounts

2.11.1

In preparation for the deployment of the ROSS / IQSweb interface, a new Account Notifications tab has been added to the User Accounts screen (Fig. 3). The Available External Systems grid displays external systems for which user accounts are authenticated and authorized by ROSS. This allows an account manager to specify the external system(s) associated with a user's account, e.g., Altaris CAD – CAAEU. This is needed to prevent ROSS from sending notifications to CAD when user name or password changes occur for IQSweb external users.

The Account Notifications tab is only displayed when the ROSS User or Services Access checkbox is checked and saved for the selected user. NOTE: The Services Access checkbox is used to indicate that the user does not use ROSS, per se, but is authorized to send messages to ROSS via the interface with Altaris CAD and/or IQSweb. A Services Access user may not also be a ROSS User.

Any existing Services Access user accounts have been automatically associated with the CAD system for the dispatch center(s) where the user is authorized to invoke services. **Existing ROSS User accounts have not been associated with IQS or any CAD system. Account managers must make the appropriate associations**. To assist in this effort, a report of known Altaris CAD users will be provided.

Any assigned external systems are removed from a user's account when the ROSS User or Services Access checkboxes are unchecked and the change is saved. They must be added back manually if one or the other of the boxes is checked again.

<span id="page-3-2"></span><span id="page-3-1"></span> $^{4}$  A machine generated Globally Unique Identifier, e.g., F9168C5E-CEB2-4faa-B6BF-329BF39FA1E4  $^{5}$  The Person ID must be deleted because it is a 9-digit encrypted field and ROSS cannot guarantee that it does not conta Personally Identifiable Information, i.e., SSN.

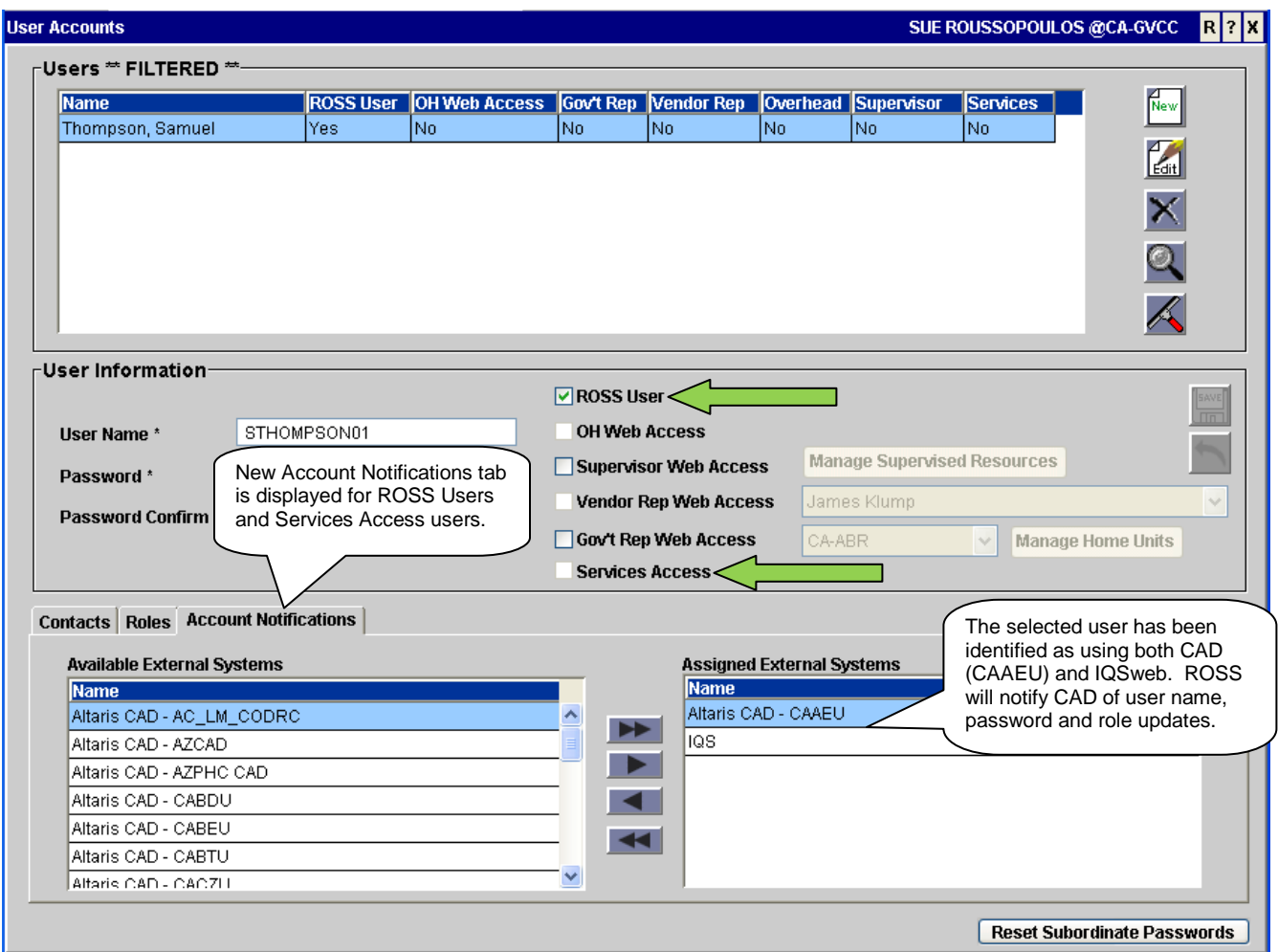

Figure 3 – New Account Notifications tab

# <span id="page-4-0"></span>Cancel Reassignment

Changes were made to address a situation that caused resources to be set to 'No Status' with a location of 'Location Not Assigned' when the reassignment of their parent was cancelled while mob en route to the reassignment. The resources affected were those assigned to subordinate requests that were added while the parent was mob en route. Now when the added subordinate request is deleted the resource's status is set based on how it was assigned or reassigned.

- If the resource was assigned to the subordinate request while available at home, then the resource is set available at home if the parent's reassignment is cancelled.
- If the resource was reassigned to the subordinate request, then the resource is set back to at incident on the reassign-from incident and request if the parent's reassignment is cancelled.
- If the resource was assigned to the subordinate request from a preposition incident, then the resource is set available on the preposition if the parent's reassignment is cancelled.

The Request Action message for Cancel Reassignment now identifies which requests were added and includes the name and primary phone of the requesting dispatch so that they may be notified (Fig. 4)

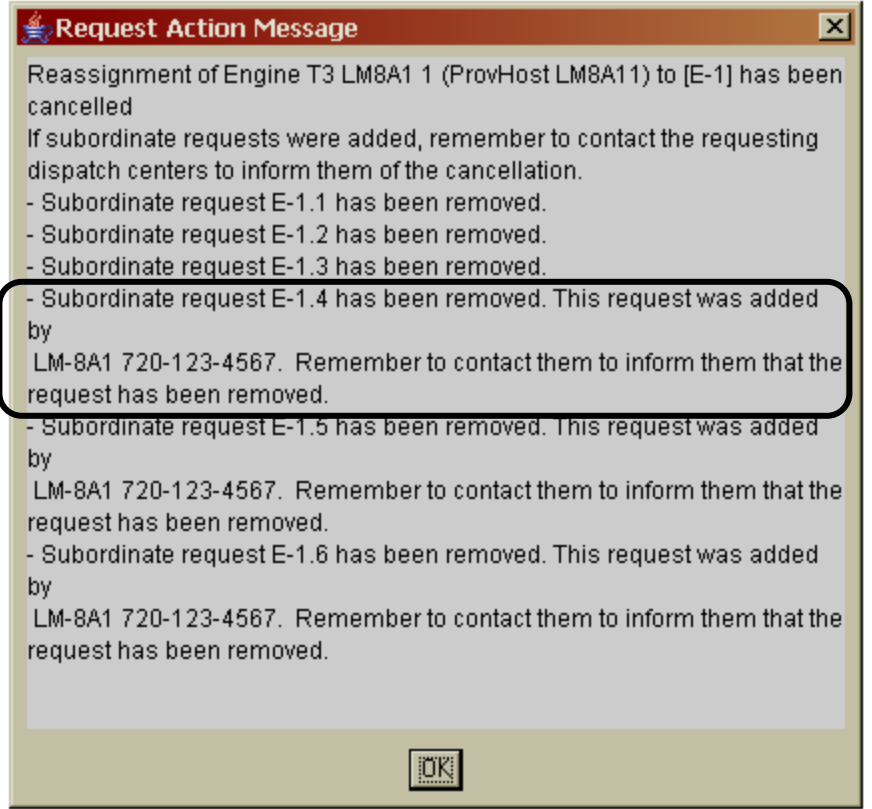

Figure 4 – Revised message for Cancel Reassignment.

**Known Issue**: If the added subordinate request is pending (rather than filled) the previous version of the Cancel Reassignment message is displayed. This will be fixed in a future version. **Workaround**: None

## Reports

Changes have been made to various standard reports and to Query Studio.

The following reports were updated to display Assignment Name if different than Resource Name:

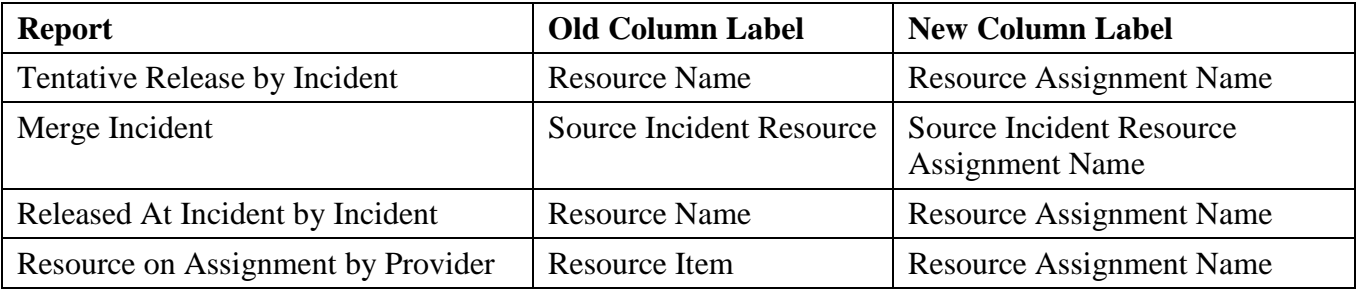

The 'Order From – Providers, Subordinates, Selection Area' report has been renamed '**Order From**'. This report now includes sections for Direct Order and Place Up Affiliations for the selected dispatch (Fig. 5).

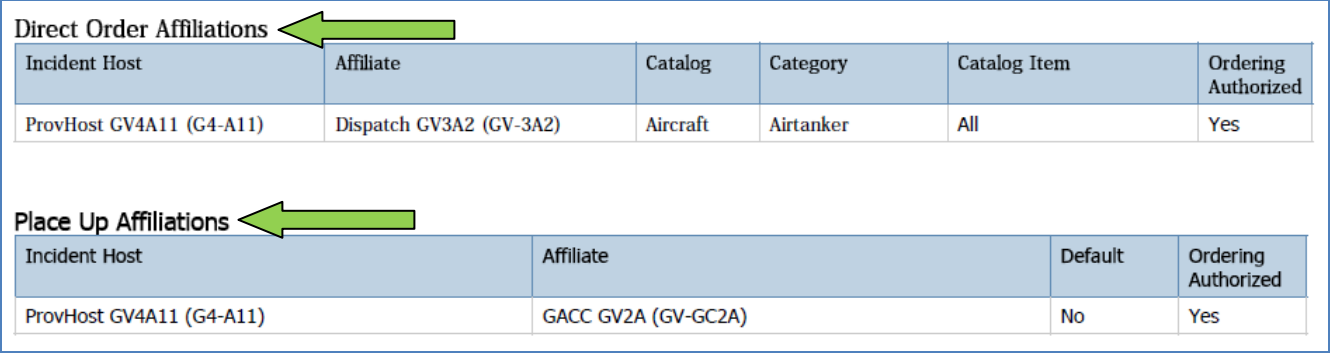

Figure 5 – New affiliation sections added to the Order From report.

The Requested Item column in the **Workload** report now displays the user-entered description (e.g., 4x8 plywood sheets) for all '!Not in Catalog – Supplies' requests. Likewise, the Requested Catalog Item Name and Filled Catalog Item Name in Query Studio (Requests subject area) now display the userentered description for these types of requests.

The counts in the 'Committed' and 'At Incident' columns of the **Incident Resource List** report now include resources that are reassigned at incident. For preposition incidents the counts in these columns now include resources that are available/unavailable on the preposition. The counts for the 'Pending', 'Committed', 'At Incident' and 'Mob en Route' columns now exclude overhead subordinate requests/resources. The 'OH Roster/Manifest' column is now the rightmost column.

The 'ATA' columns have been removed from the **Mobilization and Demobilization Travel** report as they were never populated. The section headers now repeat across page breaks. Sections with no data now display 'None' next to the section header. The report description has been modified to more accurately reflect the report. The new description is: "This report provides a list of resources and their travel information to or from an incident/location within the selected time frame. This report does not include resources with no travel documented."

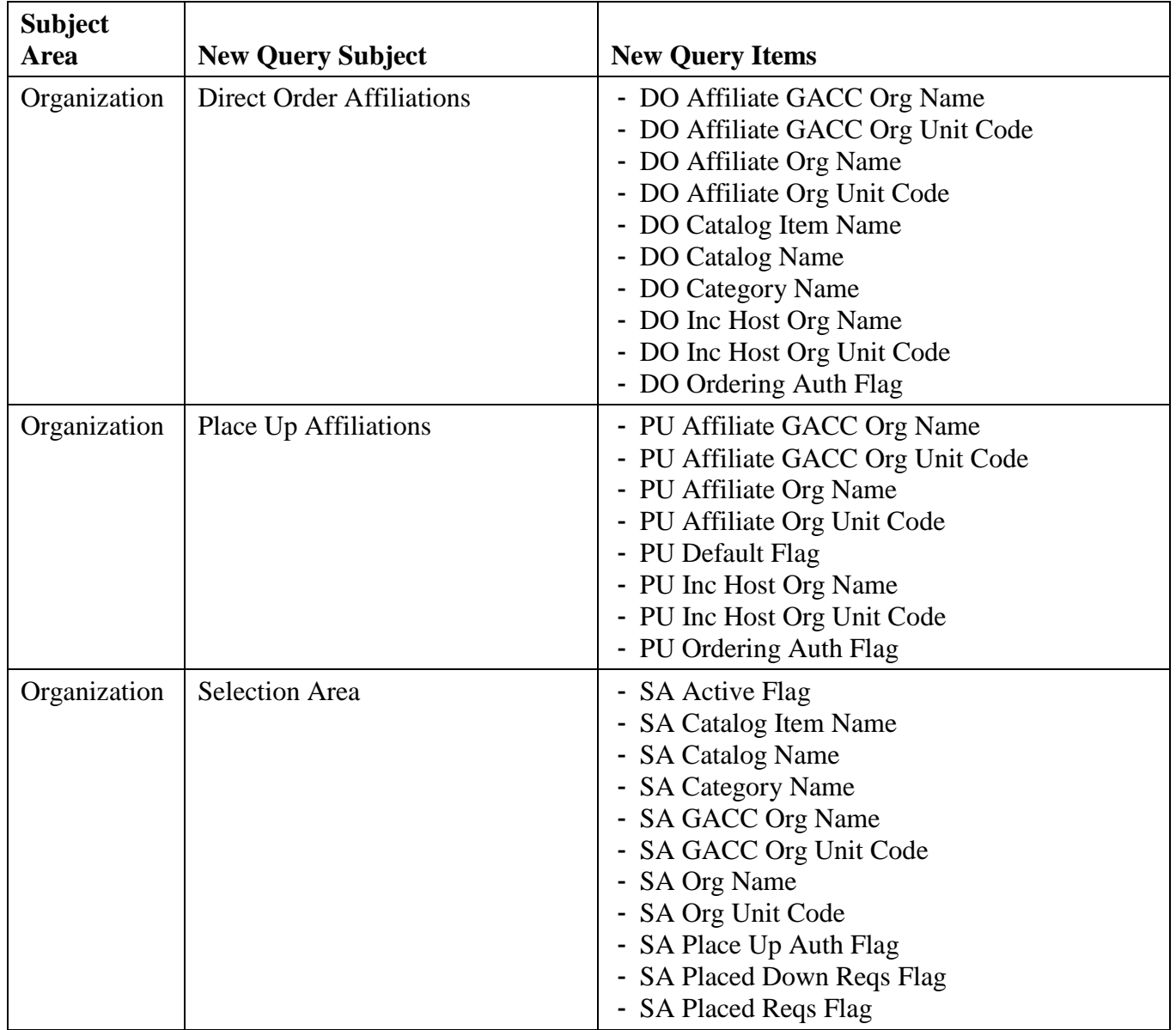

The following query subjects and items have been added to Query Studio:

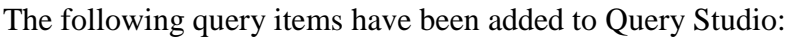

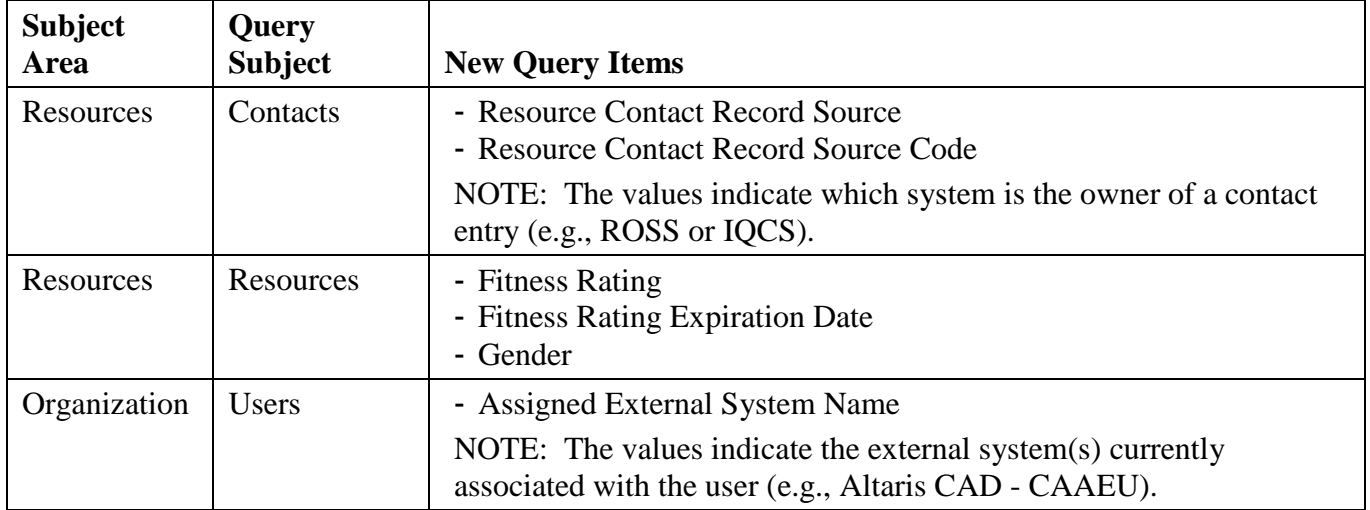

#### Resource Clearinghouse

Several changes were made in preparation for the ROSS/IQSweb interface. On the Systems screen, the System Type choice box now includes 'IQCS' and 'IQS'. The 'Qualification' type has been removed. The 'External ID' column has been removed from the Systems grid.

A scrollable text box has been added to the Duplicates screen to show the contents of the Resource Contact(s) information for both the registered and possible duplicate resources (Fig 6). A new 'In ROSS' column indicates whether or not the registered resource is in ROSS. A 'Y' signifies that the resource is in ROSS and not removed; otherwise 'N' is displayed.

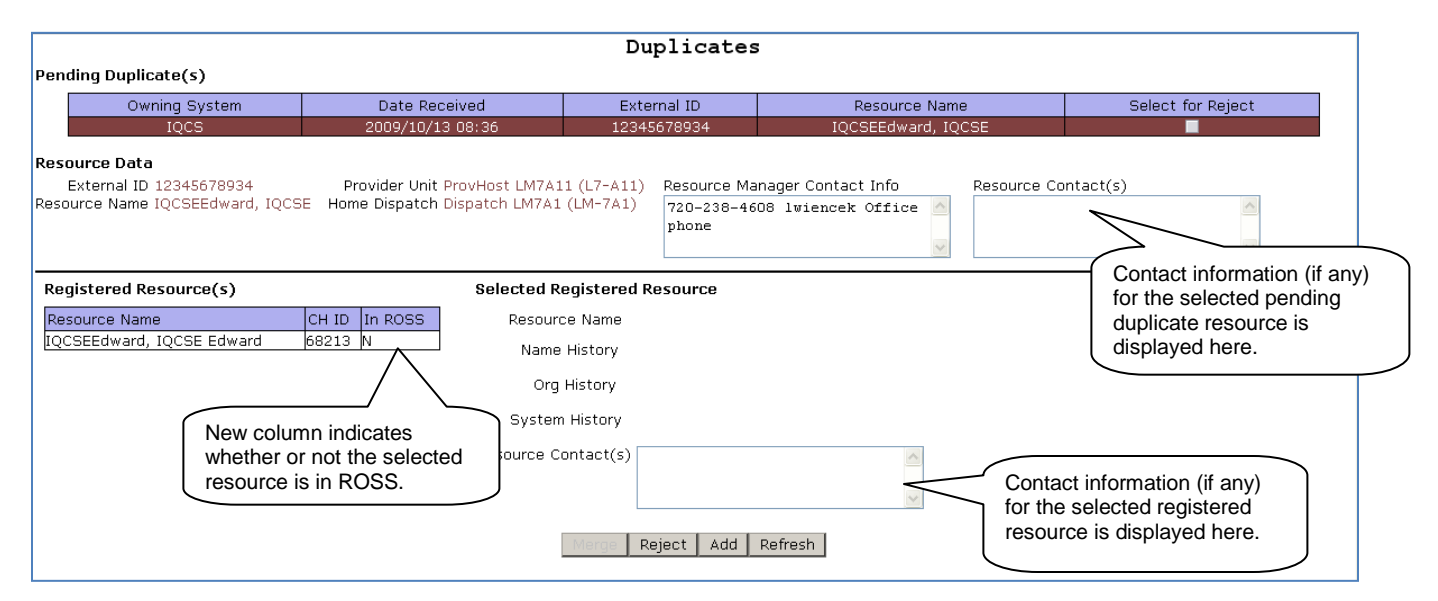

Figure 6 – Changes to the Duplicates screen in the Resource Clearinghouse.

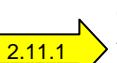

On-Line Help

Updated On-Line Help files will be deployed in v2.11.1.

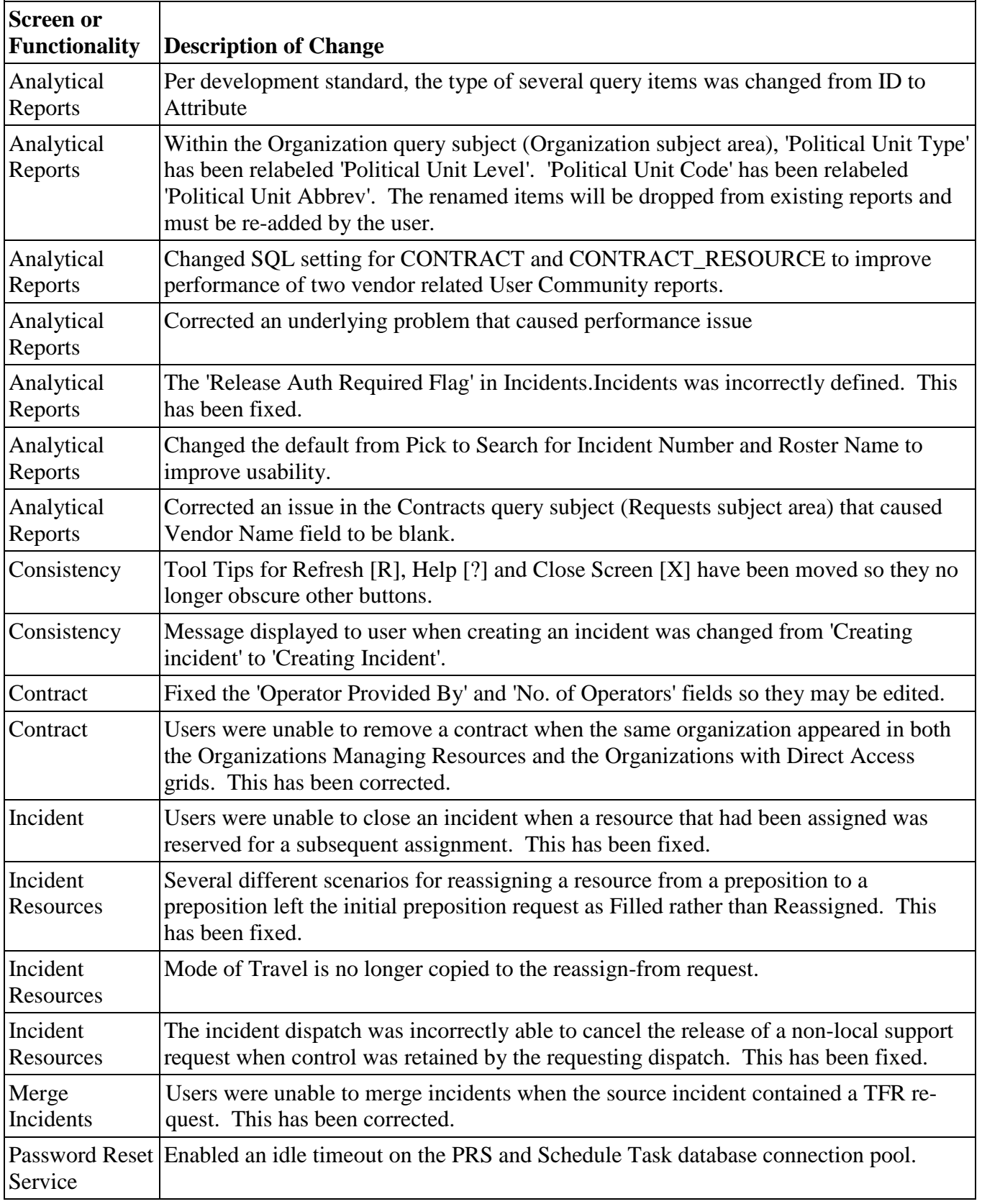

# Additional Change Requests and Defects Fixed in this Version:

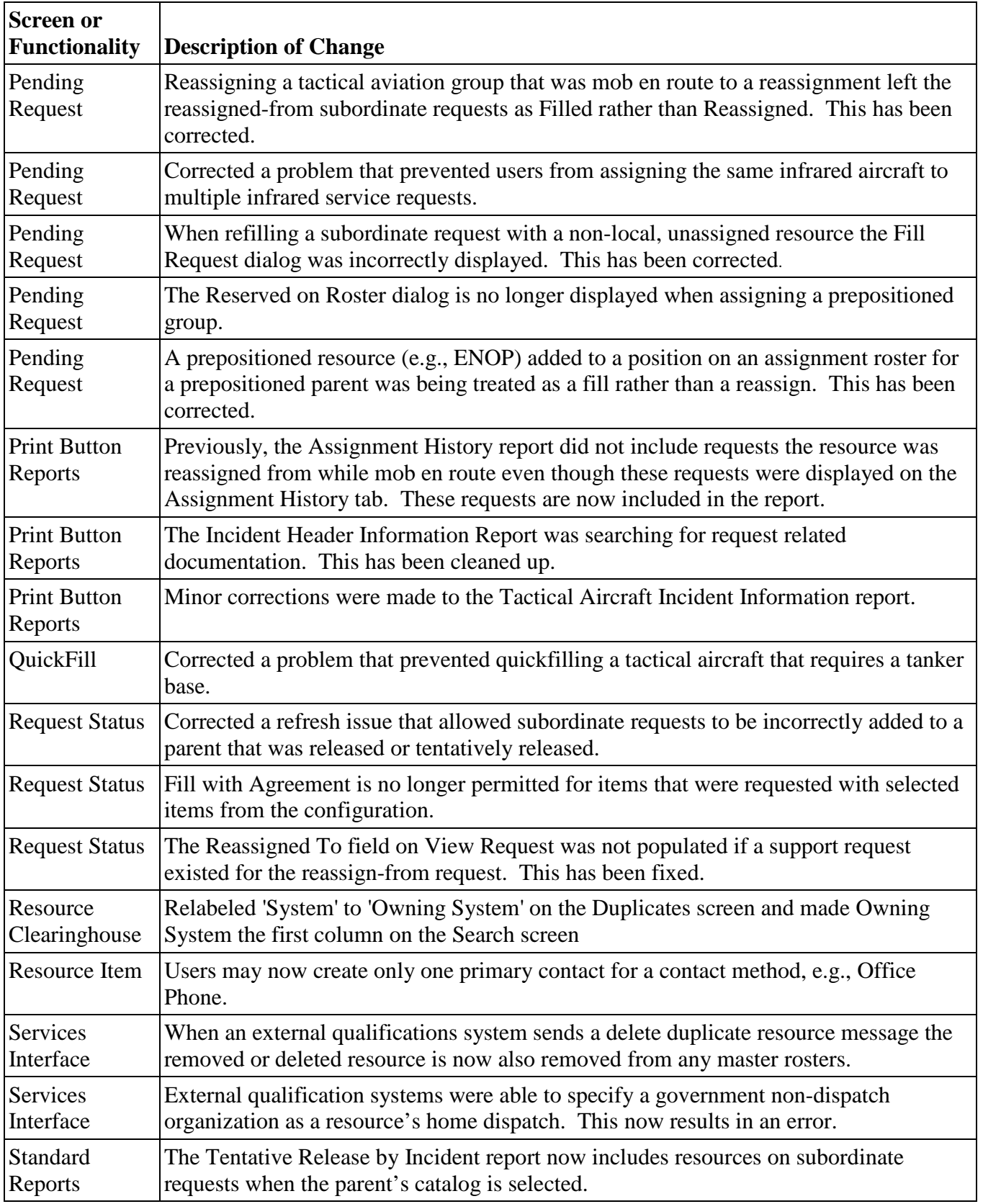

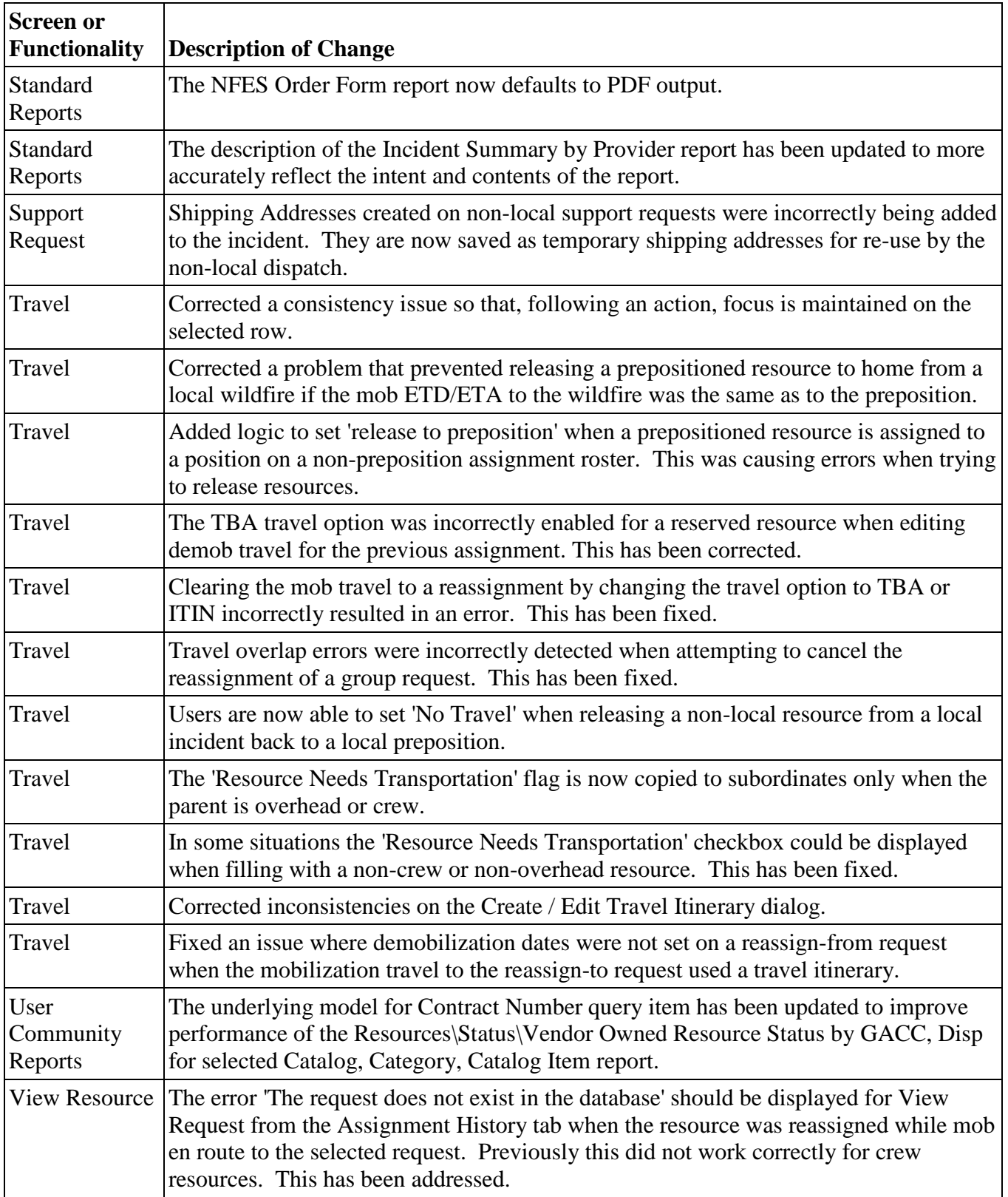

# Other Known Issues and Workarounds

• Administrative rights may be necessary to install ROSS. If ROSS has not previously been installed, agency security and configuration settings (e.g., FDCC) may prevent non-admin users from writing to the C://Program Files folder. This does not occur if the ROSS folder already exists in Program Files.

**Workaround**: Install is successful when the user has administrative rights.

• The 'Uninstall ROSS PROD 211' option may be missing from the Start menu and the Control Panel (Add / Remove Programs). If version 2.11 is installed by a non-admin user, agency security and configuration settings (e.g., FDCC) may prevent display of the Uninstall option. This does not occur if 2.10 is installed by a user with admin privileges.

**Workaround**: If it is necessary to uninstall version 2.11, users should navigation to C://Program Files/ROSS/ROSSPROD211 and double-click the Uninstall.exe file.

• When one of the query items in a report contains a null value the report may contain extra blank rows. This is still being investigated and will be fixed in a future version. **Workaround**: None.

## <span id="page-12-0"></span>Acronyms

- ABBREV Abbreviation
	- APHIS Animal and Plant Health Inspection Service
		- $ATA Actual Time of Arrival$
	- AUTH Authorized or Authorization
		- BLM Bureau of Land Management
		- CAD Computer-Aided Dispatch
	- DISP Dispatch
	- DO Direct Order
	- ENOP Engine Operator
		- EQS Emergency Qualification System
		- ETA Estimated Time of Arrival
		- ETD Estimated Time of Departure
	- FDCC Federal Desktop Core Configuration
	- GACC Geographic Area Coordination Center
	- GUID Globally Unique Identifier
		- $INC Incident$
	- IQCS Interagency Qualification & Certification System
	- IQS Incident Qualification System
	- ITIN Itinerary
		- $N No$
	- NFES National Fire Equipment System
	- ORG Organization
	- PDF Portable Document Format
	- PRS Password Reset Service
	- $PU Place Up$
	- RC ROSS Resource Clearinghouse
	- $REOS$  Requests
	- ROSS Resource Ordering and Status System
		- SA Selection Area
		- SQL Structured Query Language
- SSN Social Security Number
- TBA To be arranged (as in Travel)
- URL Uniform Resource Locator
- XML Extensible Markup Language
	- $Y Yes$